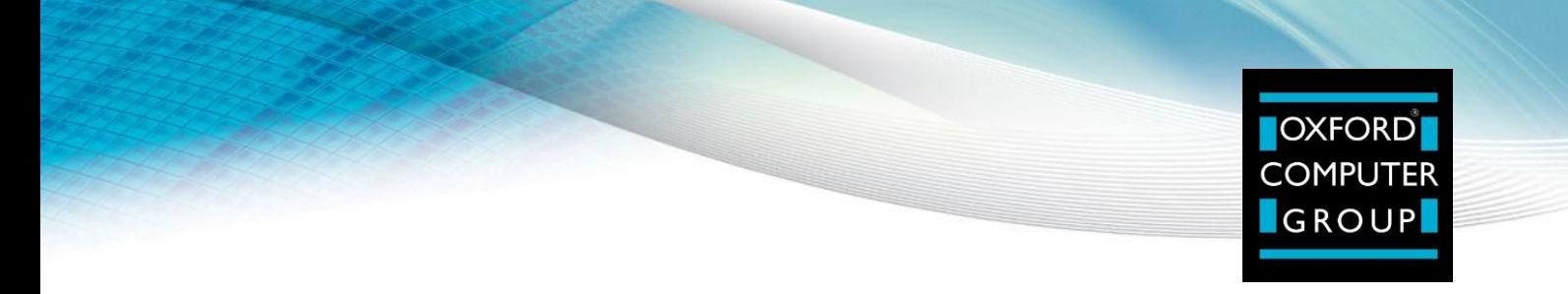

Splunk for Forefront Identity Manager App Oxford Computer Group

# *Splunk for FIM App user guide*

Version 1.0

Author(s) Wim van den Heijkant (Senior Consultant) Date 5 April 2013

# 1 Introduction

This document is meant as a quick start / user guide for using the "Splunk for Forefront Identity Manager" app by Oxford Computer Group.

This user guide includes some screenshots of what reports can look like after you have successfully installed and configured the app, and this guide explains what the aim is of the given report or dashboard.

This guide doesn't explain how to install the Splunk for FIM app, nor does it explain how you configure log collection. There are separate documents that explain both these topics. For more information please contact [lab@oxfordcomputergroup.nl.](mailto:lab@oxfordcomputergroup.nl)

This guide focuses mostly on the current version 1.1 of the Splunk for FIM app which is now available on Splunk-base [http://splunk-base.splunk.com/apps/79890/splunk-for-forefront-identity-manager.](http://splunk-base.splunk.com/apps/79890/splunk-for-forefront-identity-manager) But since this app is constantly in development, we will also show some of the new reports that will be available in version 1.2.

For more information about the Splunk for FIM app - version 1.2 please contact [lab@oxfordcomputergroup.nl](mailto:lab@oxfordcomputergroup.nl)

# 2 Features

**Administrator**  $Ann =$ **Manager OXFORD Reporting and Analytics for COMPUTER GROUP**  $OCG$ Service Operations - Service Level - Analytics -Help | Abou About Print Generate PDF On Off Edit: Thank you for downloading and installing T The Free Edition of Splunk for Forefront Identity Manager By Oxford Computer Group Splunk for Forefront Identity Manager is now installed. However, before you can start to use it you need to<br>configure log collection. Please refere to Install and Configure for more information. **OXFORD COMPUTER** Splunk for Forefront Identity Manager consist of three main features: **GROUP** Service Operations oennee<br>These dashboards give insight into how your Forefront Identity Manager installation is performing and if there<br>are any errors. Service Level Gives you the ability to get a perspective on the performance statics from a Service Level Agreement. **Expertise in Identity & Security** Anglytice www.oxfordcomputergroup.nl Allows you to search your data and contains some pre-built reports **Oxford Computer Group (OCG)** Oxford Computer Group is an IT-service company specialized in Identity & Security with a particular focus on<br>Identity and Access Management. With 600+ enterprise projects completed and more than 6000 people<br>trained on Micr components and training courses to offer. OCG Identity & Security includes among others: - Microsoft Identity and Access - Splunk Reporting & Analytics<br>- Splunk Reporting & Analytics<br>- Totemo Secure Email and Filetransfer<br>- VASCO Authentication and Digipass Management<br>- OCG Products & Solutions Fore more information or feature requests, please contact us at: Lab@oxfordcomputergroup.nl<br>+31 (0)70 3621627 splunk> Microsoft Partner totemo ag **U VASCO** - a

After installing the Splunk for FIM app you will get the following welcome screen:

It contains a link to the *Install and Configure* section that will help you setup and configure log collection and it introduces the 3 main features of the app:

- **•** Service Operations
- Service Level
- Analytics

This document will show example reports of all 3 of these features.

# 3 Service Operations

The dashboards in the *Service Operations* section of the Splunk for FIM app are targeted towards the IT operations team. It gives a quick insight in how the Forefront Identity Manager solution is functioning by showing error messages, activity and service response times.

The service operations menu consists of the following options:

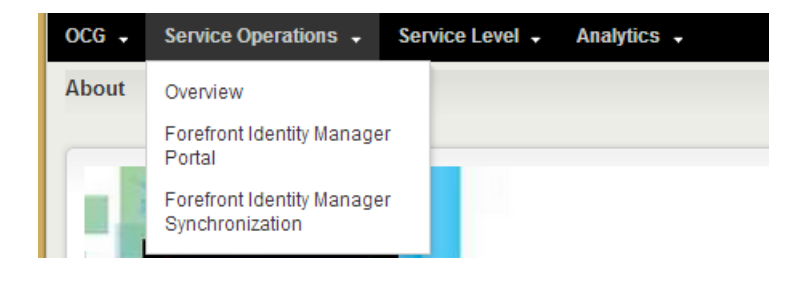

#### 3.1 Overview

The overview dashboard shows the following reports:

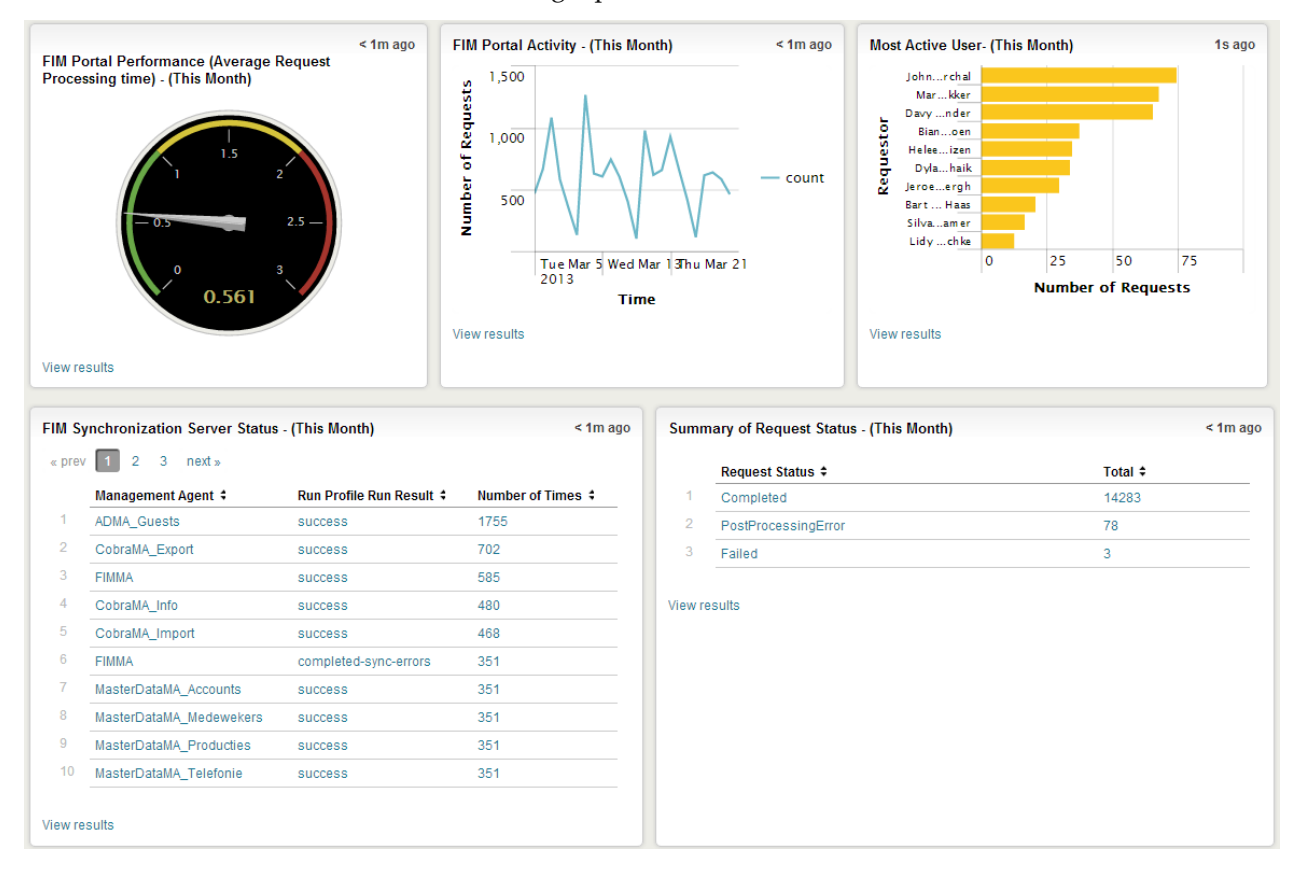

From left to right from, top to bottom we see:

- FIM Portal Performance (Average Request Processing time) (This Month) This is meant to show how your FIM Portal is performing by showing how long a request takes to get processed.
- FIM Portal Activity (This Month) This shows how much activity there is on the FIM portal, what have been the busy days.
- Most Active User- (This Month) This shows the top 10 most active users in of the FIM portal
- FIM Synchronization Server Status (This Month) This report shows the number of runs the FIM synchronisation service has made including how many runs were successful and how many runs contained errors.
- Summary of Request Status (This Month) This shows the number of FIM portal requests including how may were successful and how many failed.

### 3.2 Forefront Identity Manager Portal

The Forefront Identity Manager Portal dashboard shows the following reports:

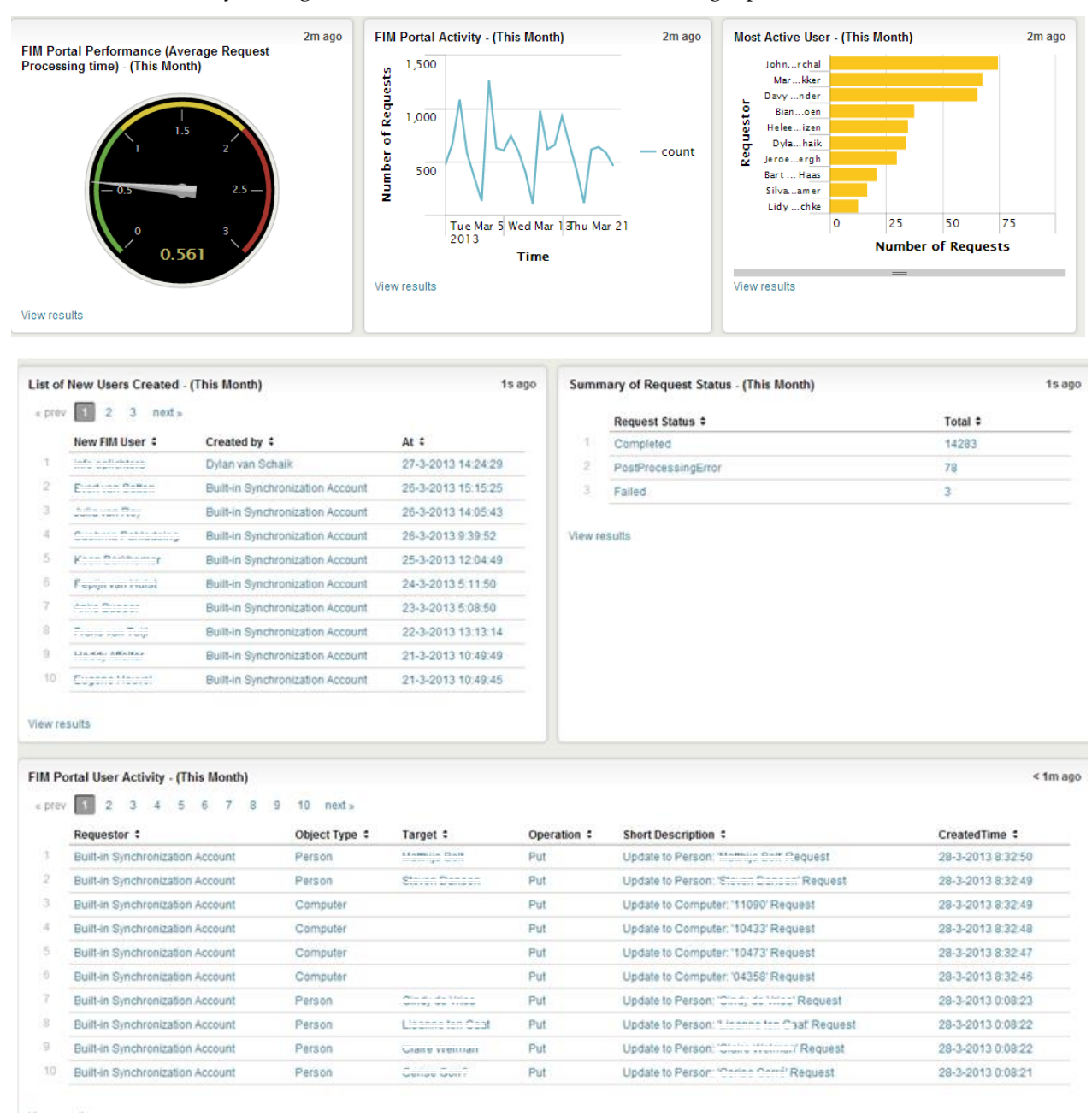

We see a number of the same reports, but also a couple of new ones:

 List of New Users Created - (This Month) Gives an overview of the new users that where created in FIM last month.

 FIM Portal User Activity - (This Month) Gives an overview of what happened in the FIM portal, we see users and computer objects that are managed in this portal and we see the name of the user that was updated.

### 3.3 Forefront Identity Manager Synchronization

The Forefront Identity Manager Synchronization dashboard shows the following reports:

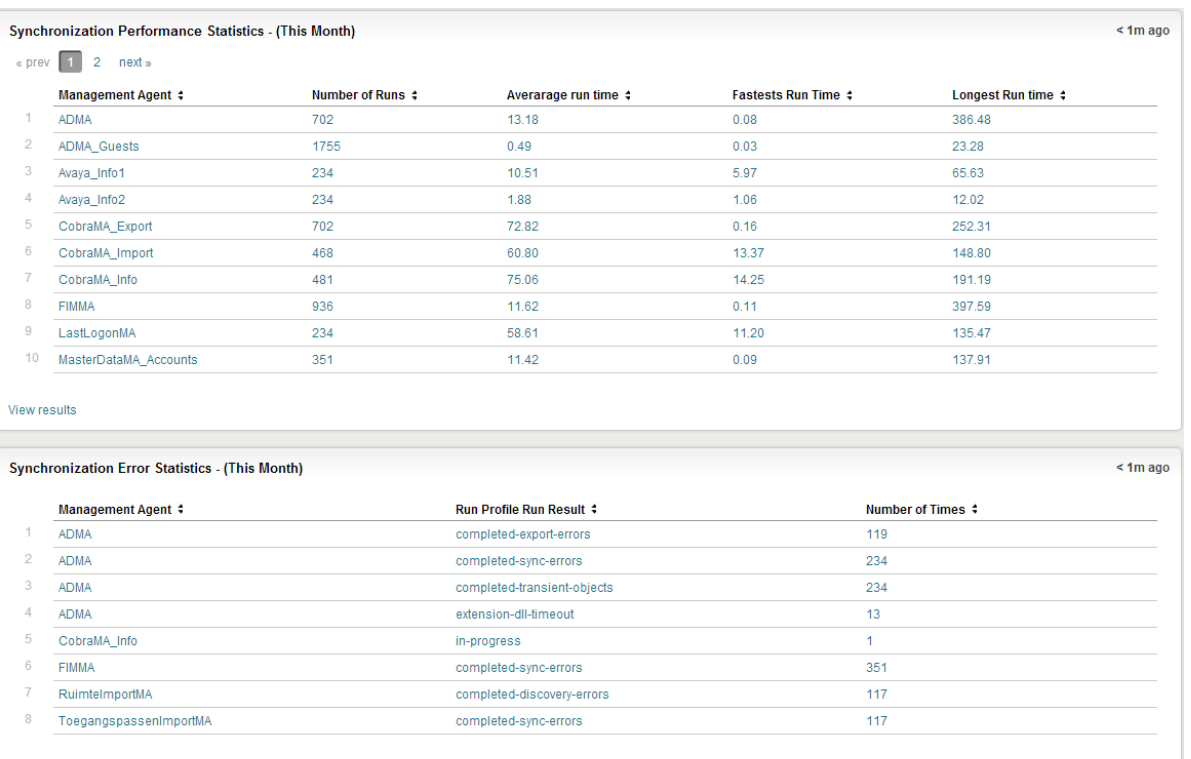

View results

We see the following:

- Synchronization Performance Statistics (This Month) Shows the fastest, shortest and average synchronization times by management agent name. This report gives insight into which management agent is the slowest and which one is fastest.
- Synchronization Error Statistics (This Month) Gives an overview which management agent gave which and how many errors.

Note; The next version of the Splunk for FIM app (version 1.2) we will add a historic overview of the performance by MA and Run profile:

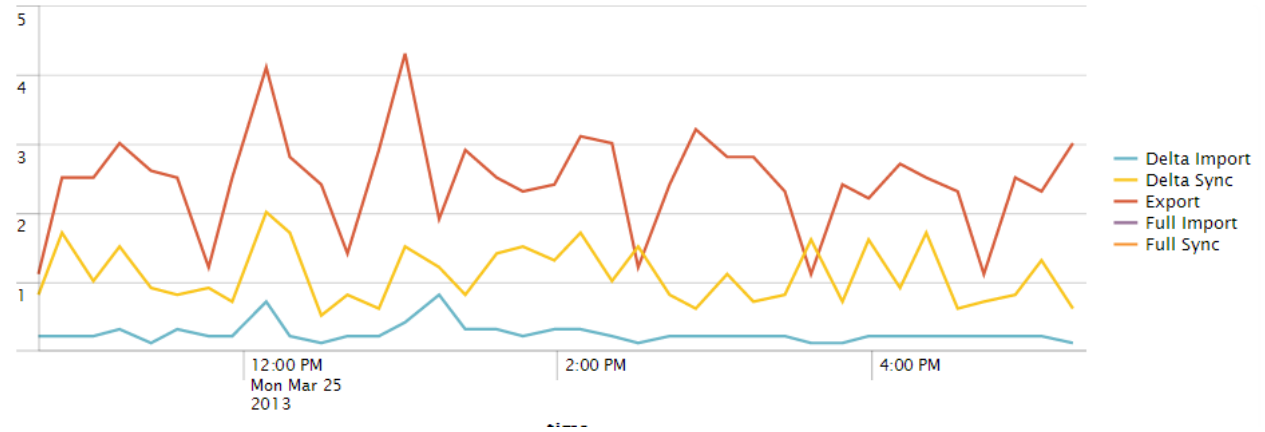

For more information about the Splunk for FIM app version 1.2, please contact [lab@oxfordcomputergroup.nl.](mailto:lab@oxfordcomputergroup.nl)

# 4 Service Level

The dashboards in the Service Level section of the Splunk for FIM app are targeted towards IT service management. The reports attempt to give insights into the level of service that Forefront Identity Manager is currently delivering.If you have a Service Level Agreement where is mentioned that "users should be provisioned with an account within one hour" these reports may help you. The reports showthe time it took for a user to get from Forefront Identity Manager to Active Directory. Additionally we try to supply insights into the quality of service Forefront Identity Manager is delivering by showing how many of your Active Directory users are managed by Forefront Identity Manager.

The *Service Level* menu consists the following options:

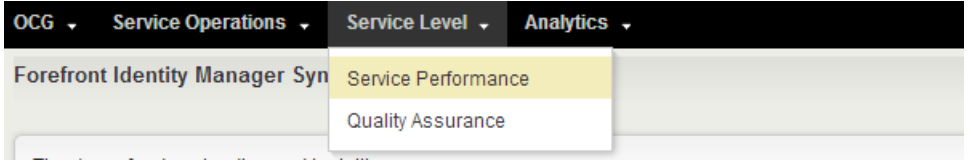

### 4.1 Service Performance

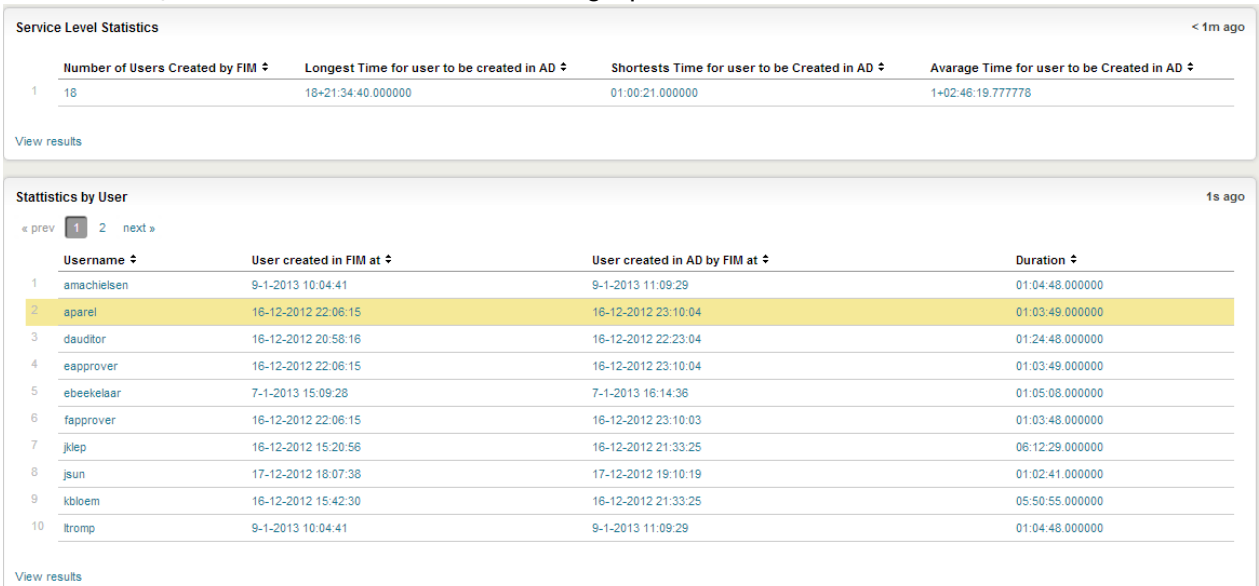

The *Service Performance* dashboard shows the following reports:

#### We see the following:

• Service Level Statistics

This shows how many users where created by Forefront Identity Manager including the shortest, longest and average time for the user to get created in Active Directory.

• Statistics by User

Gives an overview of the user and the time it took for them to get created in AD.

Note: For the next version of the Splunk for FIM app (version 1.2) we will add more context to these statistics by adding historic graphs:

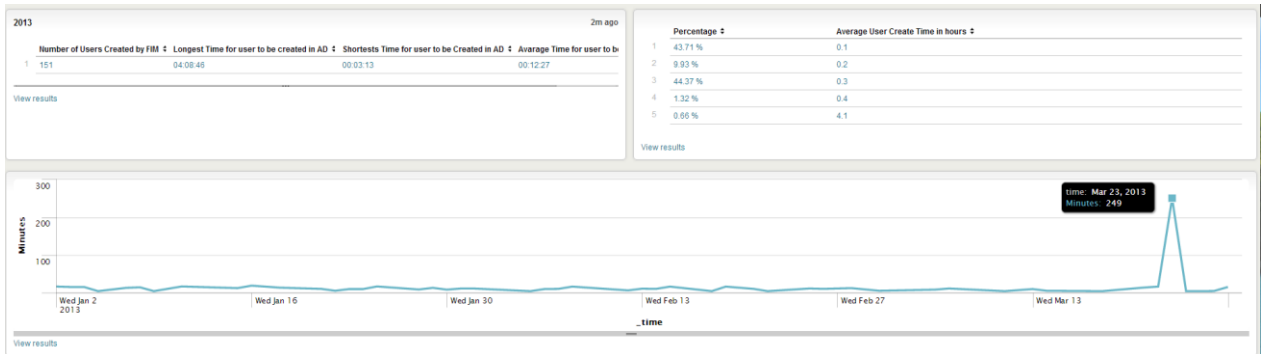

This helps to show when the service level was met and when there was a significantly longer creation time.

It shows that there was an issue on the 23 of March and it also shows that only 0.66% of users were created in more than 0.4 hours.

For more information about the Splunk for FIM app version 1.2 please contac[t lab@oxfordcomputergroup.nl](mailto:lab@oxfordcomputergroup.nl)

### 4.2 Quality Assurance

The quality assurance dashboard shows the following reports:

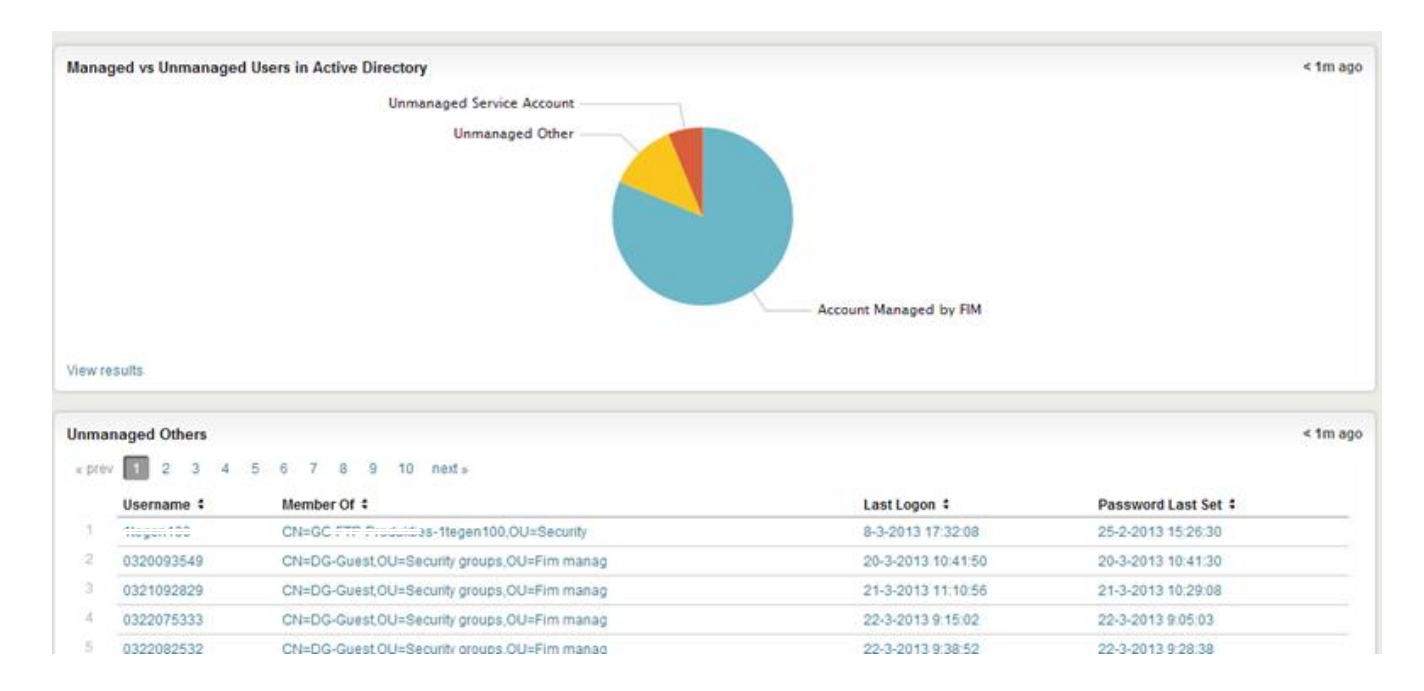

We see the following:

Managed vs Unmanaged Users in Active Directory

This shows how users in Active Directory are managed by your Forefront Identity Manager implementation.

Unmanaged Others

Gives an overview of which accounts are currently not managed by Forefront Identity Manager.

# 5 Analytics

The dashboards in the analytics section of the Splunk for FIM app are targeted towards IT security or IT operations employees that need to do some analysis on identity data.

- Current data in the *Data Overview* section
- Historic data in the *Time Machine* Section
- Just a random search using the great Splunk *Search* functionality

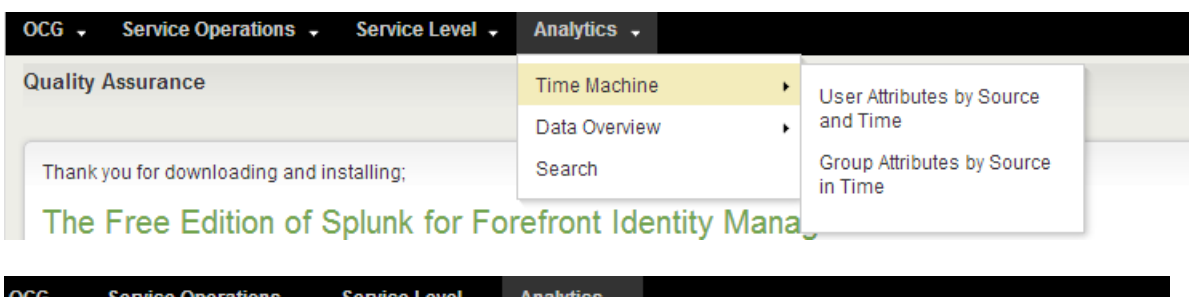

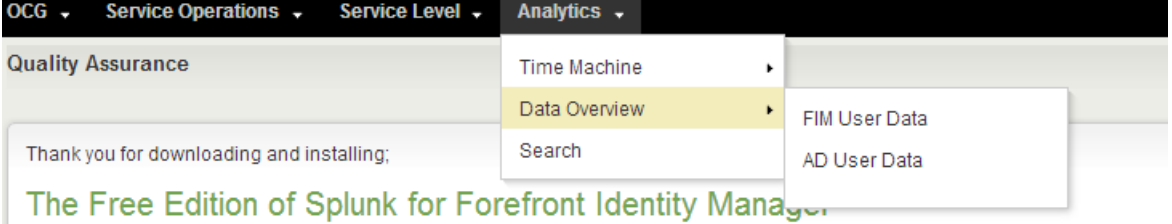

#### 5.1 Time Machine

The *Time Machine* functionality is built to answer the question: What was the status of a user or group at a given moment in time in a given identity store. Answers to these questions can be interesting for IT security employees that need to know who had access to a certain resource at a given time. This information should also be interesting for IT operations.

These questions are really hard to answer with just Forefront Identity Manager.

#### 5.1.1 User Attributes by Source in Time

The user attributes by *Source in Time* feature contains the following search bar:

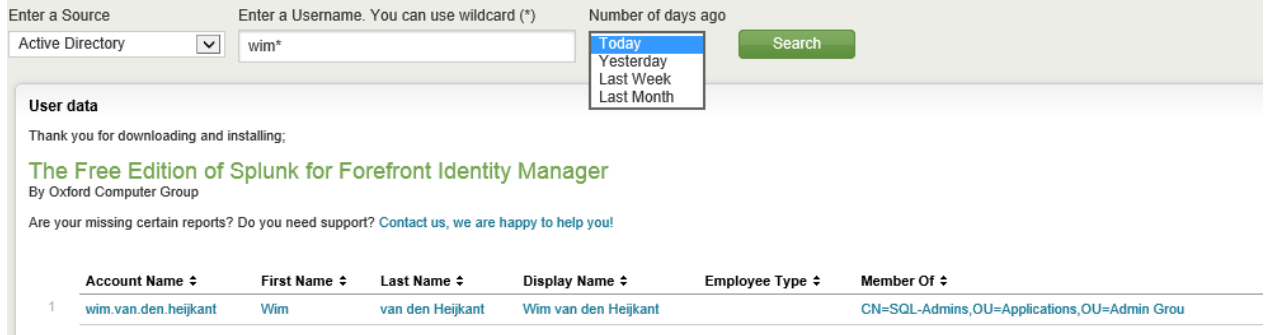

It allows you to search for user records within Active Directory or Forefront Identity Manager at any given time in history.

#### 5.1.2 Group Attributes by Source in Time

The group attributes by *Source in Time* feature contains the following search bar:

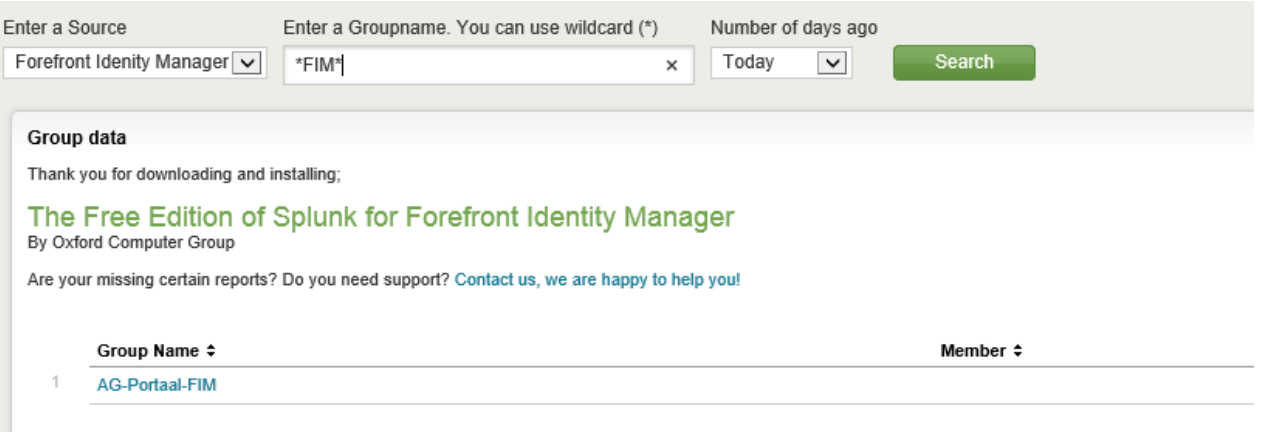

View results

Andy basically gives you similar options but this time from the group perspective.

### 5.2 Data Overview

The *Data Overview* section is built to allow us to add some other interesting insights into the current state of the user and group data.

#### 5.2.1 FIM User Data

*FIM User Data* contains the following reports:

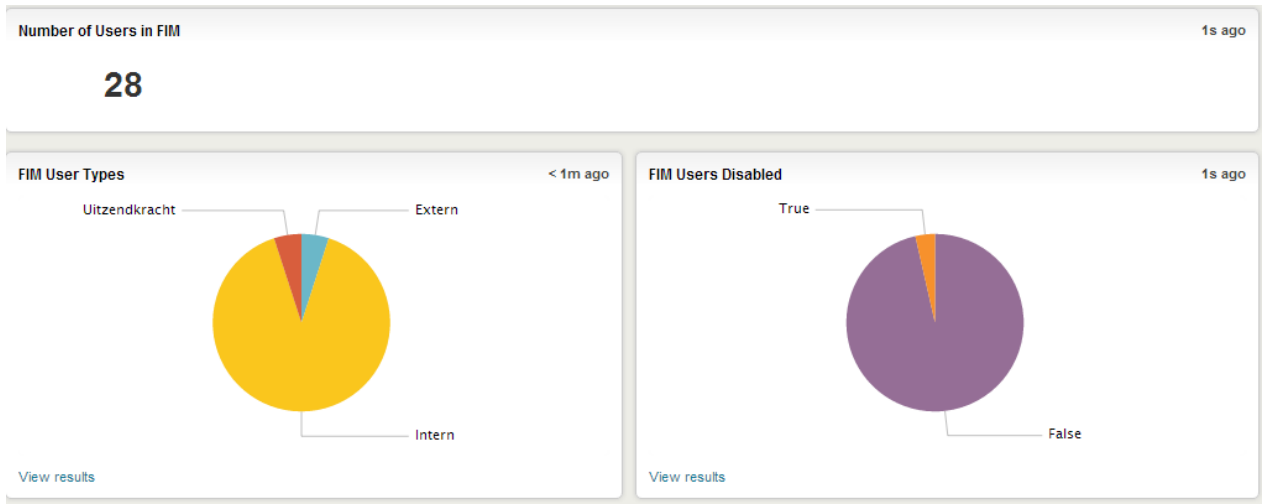

We see the following:

- Number of Users in FIM Counts of the number of FIM users.
- FIM User types

A pie chart of the different employee types within FIM.

• FIM Users Disabled Insight into how many FIM users are disabled.

#### 5.2.2 AD User Data

#### *AD User Data* contains the following reports:

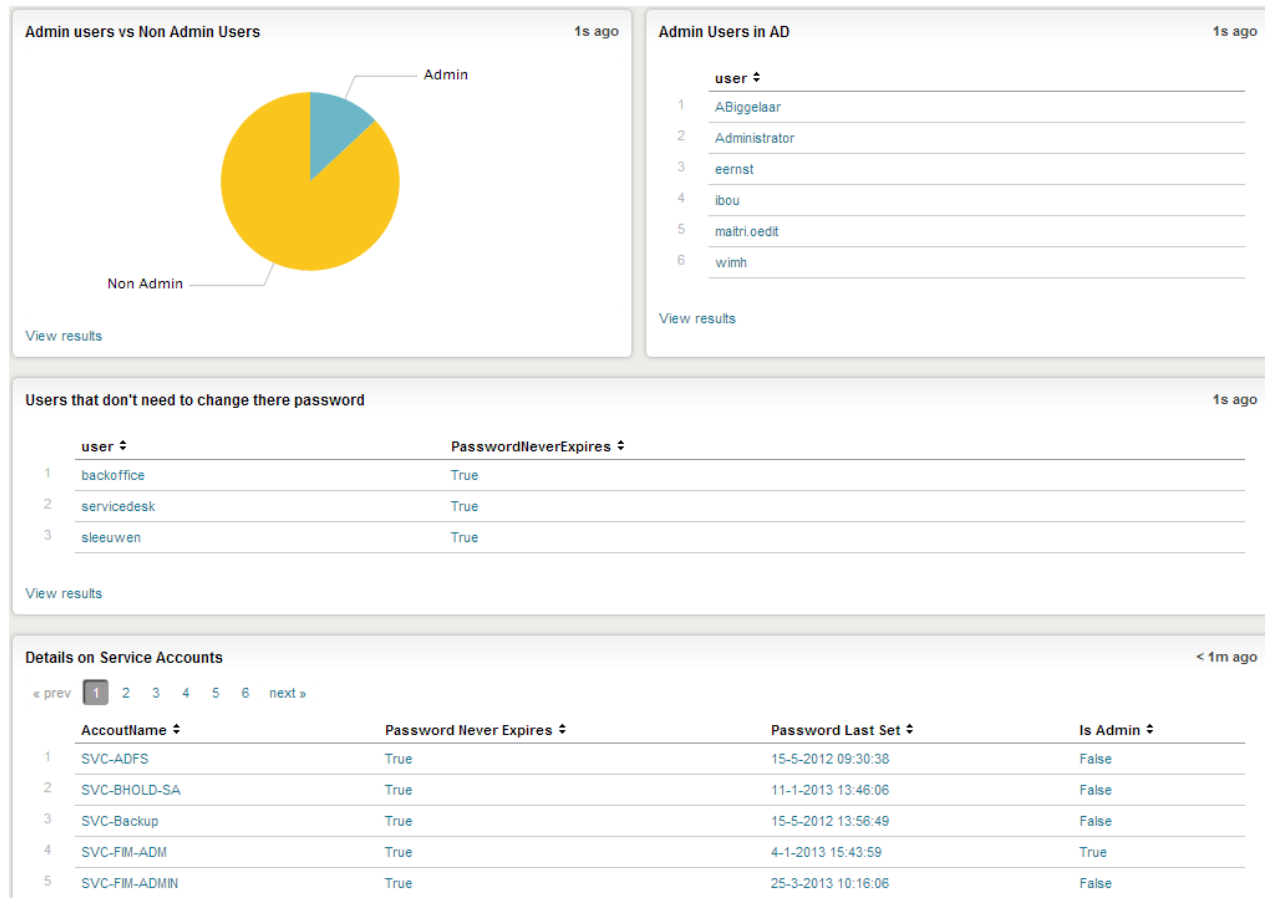

We see the following:

- Admin users vs Non Admin Users Shows how many users in Active Directory have admin user privileges.
- Admin users in AD Shows a list of the Admin users, these can easily be exported to CSV or XML.
- Users that don't need to change their password Shows which users in Active Directory don't need to change their password.
- Details on Service Accounts Shows a list of service accounts in use in your environment, when the password was last set, if they have admin privileges etc.

### 5.3 Search

The *Search* feature lets you use the powerful built in search functionality of Splunk to find anything that isn't in any of the default reports.

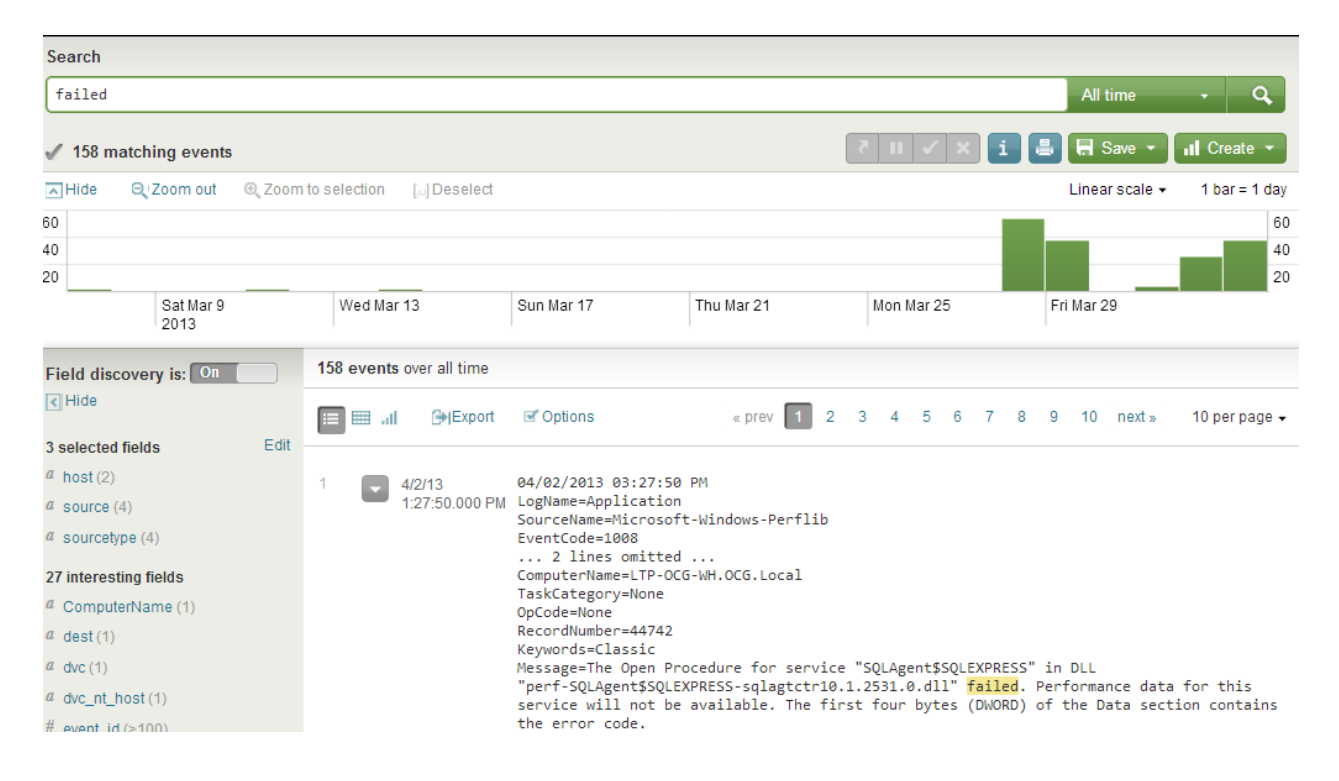